## **Tool Rights (Forms)**

Last Modified on 03/11/2024 8:45 am CDT

## Student Information Forms | Examples

Tool Rights determine the level of access users have to tools throughout Campus. This article refers to tool rights in abbreviated form (i.e., R, W, A, D or any combination of the four). Sub-rights appear as *italicized*.

| Right         | Description                                                                                                    |
|---------------|----------------------------------------------------------------------------------------------------|
| R<br>(Read)   | The <b>R</b> right indicates the information on the corresponding tool may be viewed by the user. When applicable, the user is also allowed to print information. The user will <b>NOT</b> have access to the Save, Add or Delete icons in the action bar.                                                                                                    |
| W<br>(Write)  | The <b>W</b> right indicates the user may view and modify the information on the corresponding tool. The Save icon in the action bar will be functional. This right allows the user to modify only existing data in the area since adding new data is controlled by the <b>A</b> right. This right includes the ability to change or remove data from a specific field.                        |
| A (Add)       | The <b>A</b> right indicates the user may view, modify and add to the information on the corresponding tool. The New and Add icons in the action bar will be functional. This right allows the user to add new data/records.                                                                                                    |
| D<br>(Delete) | ASSIGN THIS RIGHT WITH CAUTION. The <b>D</b> right indicates the information on the corresponding tool may be deleted. The Delete icon in the action bar will be functional. This right provides the ability to completely remove an existing record, including all data contained within the record. The ability to change/remove data from a field is controlled through the <b>W</b> right. |

## **Student Information Forms**

See the Forms tool documentation for additional information about this tool.

At minimum, users need the **R** right to view the Forms tool.

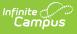

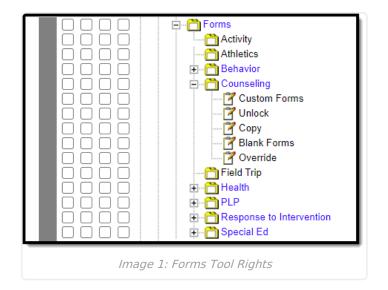

Each individual tool's rights, such as Counseling, Health, PLP, etc., function the same. The set of rights under a tool folder are Custom Forms, Unlock, and Blank Forms options. Rights must be selected for each tool within the Forms folder. Granting rights for the Counseling tool does not automatically grant rights for the Special Ed module. See the Example section below for more information.

| Right                                              | R                                                                                                    | W   | Α   | D   |
|----------------------------------------------------|----------------------------------------------------------------------------------------------------|-----|-----|-----|
| <b>Tool</b><br>i.e.<br>Counseling,<br>Health, etc. | Rights assigned at the<br>folder level give those rights<br>to all features within the<br>module. For example, giving<br><b>R</b> rights to the Forms ><br>Counseling folder assigns <b>R</b><br>rights to all tools within that<br>folder. | N/A | N/A | N/A |
|                                                    | This tool right is either<br>turned on or off. Granting<br>W, A, or D rights do not add<br>additional functionality.                                                                                                    |     |     |     |

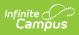

| Right           | R                                                                                                    | W                                                                                                    | Α                                                                                                    | D                                                                                                    |
|-----------------|----------------------------------------------------------------------------------------------------|----------------------------------------------------------------------------------------------------|----------------------------------------------------------------------------------------------------|----------------------------------------------------------------------------------------------------|
| Custom<br>Forms | <ul> <li>R rights allows the user to view and print existing Custom Forms. Users will not see any existing Custom Forms for tools in which they do not have rights.</li> <li>R rights allows users to view and print a PDF version of locked Custom Forms via the Roster.</li> <li>See the Roster documentation for additional information.</li> </ul> | W rights allows<br>the user edit and<br>lock existing<br>Custom Forms.<br>This also allows<br>the user to in-<br>line edit the year<br>in which the<br>form is<br>organized.<br>If W rights are<br>granted, R rights<br>are<br>automatically<br>granted. | A rights<br>allows the<br>user to add<br>new and<br>copy existing<br>Custom<br>Forms.<br>If A rights are<br>granted, R<br>and W rights<br>are<br>automatically<br>granted. | D rights allows<br>the user to<br>permanently<br>delete Custom<br>Forms.<br>If D rights are<br>granted, R, W,<br>and D rights<br>are<br>automatically<br>granted.<br>Once an<br>eSignature<br>request<br>has been<br>sent,<br>users<br>cannot<br>delete the<br>form,<br>regardless<br>of tool<br>rights. |
| Unlock          | R rights allows the user to<br>unlock a locked Custom<br>Form.<br>This tool right is either<br>turned on or off. Granting<br>W, A, or D rights do not add<br>additional functionality.                                                                                                    | N/A                                                                                                    | N/A                                                                                                    | N/A                                                                                                    |
| Сору            | <b>R</b> rights allows the user to<br>Copy existing custom forms.<br>This tool right is either<br>turned on or off. Granting<br>W, A, or D rights do not add<br>additional functionality.                                                                                                    | N/A                                                                                                    | N/A                                                                                                    | N/A                                                                                                    |

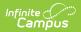

| Right          | R                                                                                                    | W   | Α   | D   |
|----------------|----------------------------------------------------------------------------------------------------|-----|-----|-----|
| Blank<br>Forms | R rights allows the user to<br>view and print any existing<br>Blank Forms created for the<br>tool.<br>This tool right is either<br>turned on or off. Granting<br>W, A, or D rights do not add<br>additional functionality. | N/A | N/A | N/A |
| Override       | <ul> <li>R rights allows the user to override eSignature(s).</li> <li>Users must have the Write tool right for Custom Forms in order to override.</li> </ul>                                                               | N/A | N/A | N/A |

## **Examples**

| User         | Rights                                                                                            | Example       |
|--------------|---------------------------------------------------------------------------------------------------|---------------|
| Read<br>Only | Student Information<br>> General > Forms ><br>Module > Custom<br>Forms = R and Blank<br>Forms = R | <text></text> |

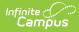

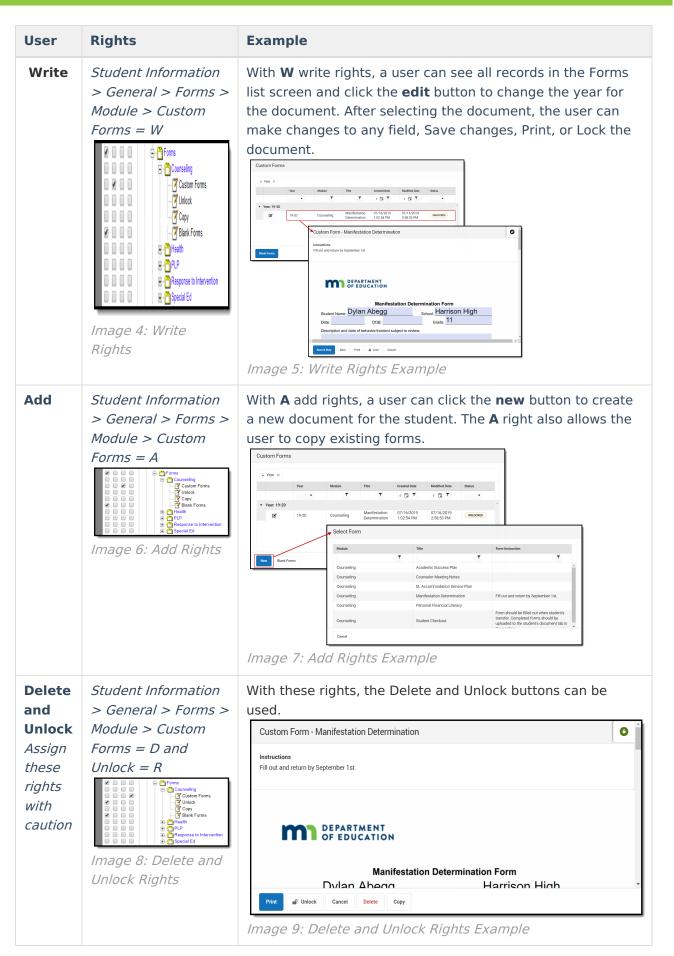

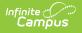

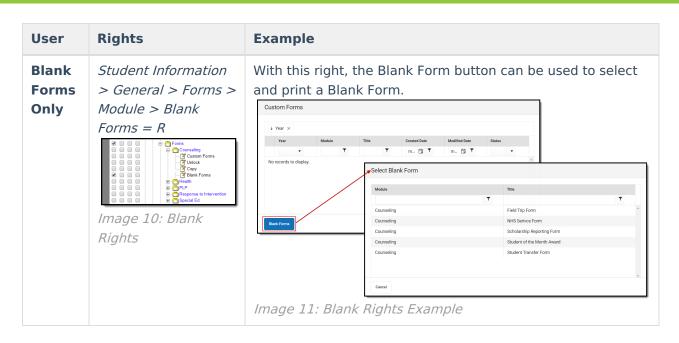